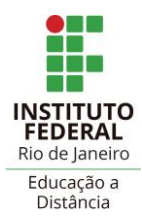

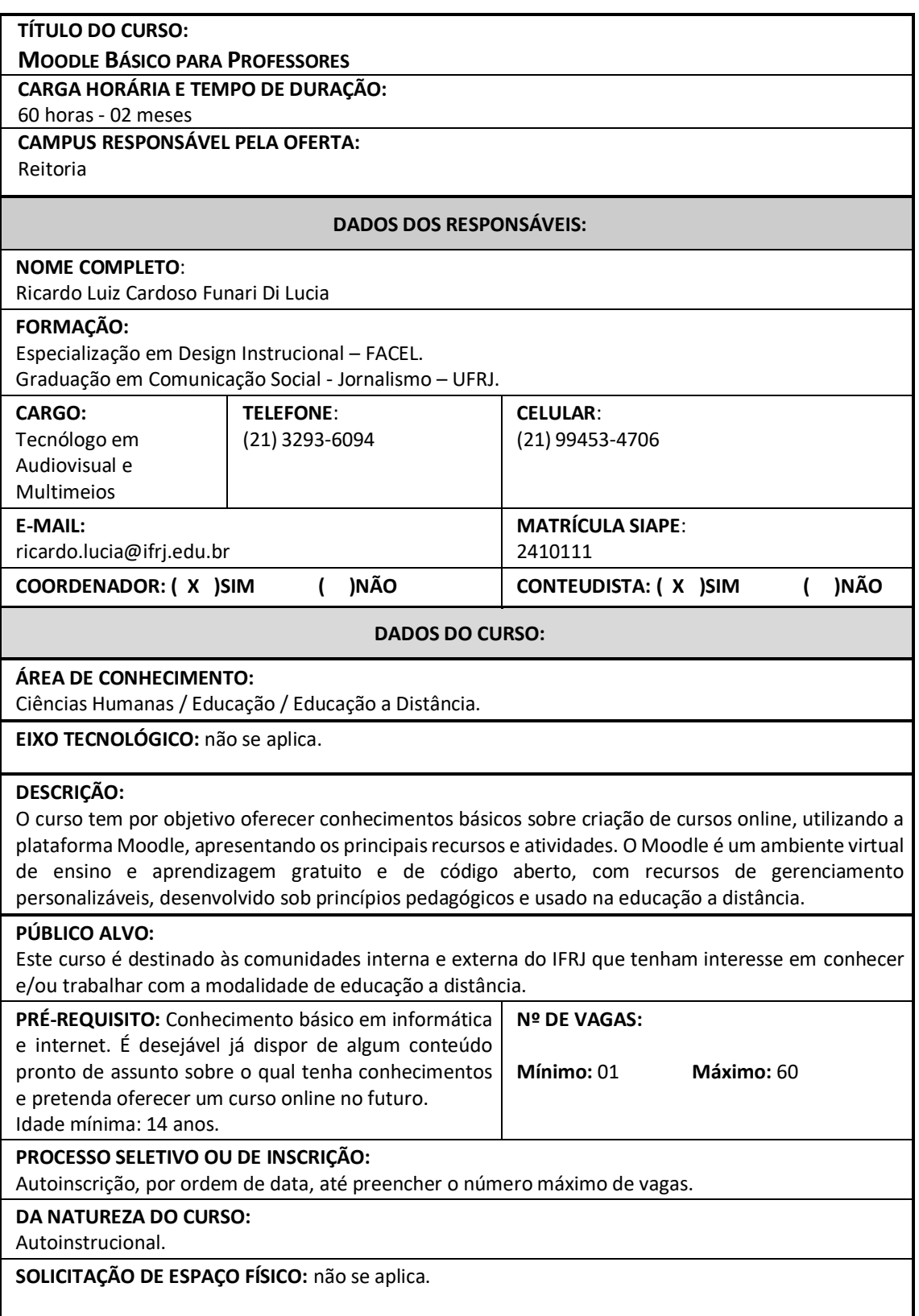

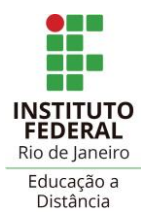

# Pró-Reitoria de Ensino Básico, Técnico e Tecnológico – PROEN **Diretoria Adjunta de Tecnologia e Inovação em Educação Profissional e Tecnológica – DTEIN**

### **OBJETIVOS:**

### **GERAL**

Oferecer aos estudantes conhecimentos básicos sobre a criação de cursos online utilizando a plataforma Moodle, que é um [Ambiente Virtual de Ensino e Aprendizagem](https://moodle.ifrj.edu.br/mod/glossary/showentry.php?eid=797&displayformat=dictionary) (AVEA) gratuito e de código aberto, apresentando os principais recursos e atividades.

### **ESPECÍFICOS**

- Descrever o Ambiente Virtual de Ensino e Aprendizagem (AVEA) Moodle;
- Identificar os recursos de configuração geral, edição e inserção de arquivos;
- Apresentar os recursos página, arquivo e rótulo;
- Apresentar os recursos URL e livro;
- Apresentar as atividades fórum, escolha e tarefa;
- Identificar os desafios da avaliação no ambiente Moodle.

#### **RECURSOS METODOLÓGICOS:**

O aluno recebe uma sala virtual vazia e exclusiva para prática do Moodle (um único usuário por sala) onde poderá exercitar por tempo determinado (60 dias) os ensinamentos teóricos adquiridos. Nesta sala, o participante é inscrito no papel de "Professor", o que permite que insira e delete conteúdo e também faça experimentações.

### **PROCEDIMENTOS METODOLÓGICOS:**

Este é um curso básico, sem tutoria. Em diversos momentos assemelha-se a um TUTORIAL do Moodle, com a finalidade de conduzir o aluno iniciante passo a passo. Por este motivo são usados, principalmente, textos e ilustrações - e não vídeos ou áudios. Desta forma, o estudante tem mais facilidade em localizar e retornar aos pontos que mais lhe interesse ou tenha encontrado dificuldades. Por ser um curso básico, o participante é conduzido a seguir a ordem em que os assuntos são colocados no curso, pois em vários pontos faz-se menção a outros já citados e dessa forma o conteúdo somente faz sentido e tem coerência se seguido na ordem apresentada.

O curso é planejado em seções que agrupam conteúdo do mesmo tema, apresentado ao aluno seguindo o mesmo padrão: Um (ou dois) link(s) para conteúdo propriamente dito, o link seguinte para uma atividade avaliativa sempre começando pelo nome "Teste...", onde o aluno responde a uma ou mais perguntas relativas ao conteúdo recém exposto. Estes testes rápidos valem nota e contam para a emissão do certificado, mas também servem para checar o aprendizado e reforçar o conteúdo imediatamente anterior.

Ao final de cada seção há uma subseção denominada "Sugestões de Atividades Avaliativas", que contém uma sugestão de tarefa a ser desenvolvida no outro curso - Prática de Moodle - aquele em que o aluno está inscrito(a) como "Professor". Estas atividades NÃO contam para a nota final do curso e emissão do certificado, já que este é um curso sem tutoria. Porém são a parte mais importante do aprendizado, pois estimulam a prática.

Em algumas seções também há um folder intitulado "Arquivos para Impressão", contendo todo o conteúdo daquela seção no formato PDF, para download, estudo offline e impressão.

### **AVALIAÇÃO:**

As atividades avaliativas do curso não têm nota mínima para aprovação da própria atividade. Ou seja, o aluno não é impedido de continuar o curso caso não atinja um bom resultado em qualquer uma delas. Porém, para obter o certificado, o aluno precisa obter pelo menos 70% de rendimento na média geral de todas as avaliações.

As atividades avaliativas são todas do tipo "Questionário" e são autocorretivas, ou seja, não há participação do coordenador do curso nas correções e emissão das notas. O estudante tem apenas uma chance para completá-las. As atividades sempre dizem respeito ao item de conteúdo imediatamente

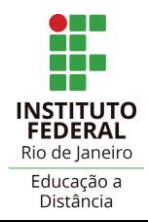

# Pró-Reitoria de Ensino Básico, Técnico e Tecnológico – PROEN **Diretoria Adjunta de Tecnologia e Inovação em Educação Profissional e Tecnológica – DTEIN**

anterior e tudo o que é perguntado nos questionários foi abordado anteriormente. Muitas vezes, as perguntas dos questionários abordam cenários e não apenas reproduções do conteúdo recém abordado. Por isso, o estudante é estimulado a respondê-las tendo o curso de prática de Moodle aberto em aba adjacente no navegador.

### **CERTIFICAÇÃO:**

Para ter direito ao certificado, o aluno precisa acessar todo o conteúdo do curso, distribuído em módulos, completar todas as atividades avaliativas e obter pelo menos 70% de rendimento na média geral. Então ele terá acesso ao módulo "Pesquisa de Satisfação e Emissão de Certificado". É necessário responder à pesquisa como condição para emiti-lo.

## **MÓDULOS/CONTEÚDO PROGRAMÁTICO:**

**MÓDULO 0:** 

Apresentação

**MEDIADOR:** Não se aplica

#### **CONTEÚDO:**

Queremos conhecer você! (Atividade "Pesquisa");

Manual do Aluno (Recurso "Livro");

Avisos (fórum para postagens somente pelo criador do curso ou o administrador da plataforma); Fórum tira-dúvidas e apresentação;

Glossário de EaD.

**BIBLIOGRAFIA:** Não se aplica

### **MÓDULO 1:**

Primeiros Passos

**MEDIADOR:** Não se aplica

### **CONTEÚDO:**

Qual o seu nível de conhecimento do Moodle? (Atividade "Escolha");

Escolha uma sala virtual para a prática do Moodle (Atividade "Escolha um grupo");

Instruções para se autoinscrever na sala de prática de Moodle (Recurso "Rótulo");

Confirmação pelo estudante que obteve sucesso no processo de autoinscrição na sala de prática de Moodle (Recurso "Rótulo").

**BIBLIOGRAFIA:** Não se aplica

### **MÓDULO 2:**

Organização do Curso

**MEDIADOR:** Não se aplica

#### **CONTEÚDO:**

Moodle - uma breve descrição (Recurso "Página"); Entenda a área de trabalho (Recurso "Página"); Teste - Conteúdo Inicial (Atividade Questionário);

--------

Configuração geral (Recurso "Página"); Teste - Configuração Geral (Atividade "Questionário");

-------- Editando seu curso (Recurso "Página");

Teste - Editando seu curso (Atividade "Questionário");

----------

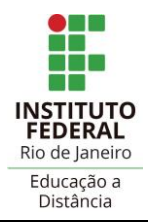

----------

Sugestão de Atividade Prática - Configurando e editando seu curso (Atividade "Tarefa" - não avaliativa);

---------

Responda - Está entendendo? (1) (Atividade "Escolha").

## **BIBLIOGRAFIA:**

MOODLE HQ (Austrália). Moodle Pty Ltd (org.). **Moodledocs**. 2020. Disponível em: https://docs.moodle.org/. Acesso em: 08 fev. 2021.

Moodle 3 E-**Learning Course Development** - Fourth Edition.

### **MÓDULO 3:**

Inserção de conteúdo - Recursos

**MEDIADOR:** Não se aplica

### **CONTEÚDO:**

Introdução - Recursos do Moodle (Recurso "Página");

Recurso "Página" (Recurso "Página");

Recurso "Arquivo" (Recurso Arquivo");

Teste - Página e Arquivo (Atividade "Questionário");

---------

Recurso "Pasta" (Recurso "Página");

Recurso "Rótulo" (Recurso "Página");

Teste - Pasta e Rótulo (Atividade "Questionário");

---------

Recurso "URL" (Recurso "Página");

Recurso Livro (Recurso "Página");

Campos de configuração "Restringir acesso" e "Conclusão de atividades no curso" (Recurso "Página"); Teste - URL, Livro C&R (Atividade "Questionário");

----------

Arquivos para impressão 2 (Recurso "Pasta") - conteúdo desse módulo no formato PDF, para impressão e/ou visualização offline;

------------

Sugestão de Atividade Prática - Inserindo Recurso (Atividade "Tarefa" - não avaliativa); -----------

Responda - Está entendendo? (2) (Atividade "Escolha").

**BIBLIOGRAFIA:**

MOODLE HQ (Austrália). Moodle Pty Ltd (org.). **Moodledocs**. 2020. Disponível em: https://docs.moodle.org/. Acesso em: 08 fev. 2021.

Moodle 3 E-**Learning Course Development** - Fourth Edition.

## **MÓDULO 4:**

Inserção de conteúdo - Atividades

**MEDIADOR:** Não se aplica

### **CONTEÚDO:**

Introdução - Atividades (Recurso "Página"); Atividade "Fórum" (Recurso "Página"); Teste - Intro e Fórum (Atividade "Questionário"); ----------

Atividade "Escolha" (Recurso "Página");

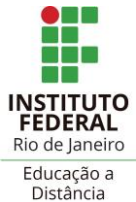

# Pró-Reitoria de Ensino Básico, Técnico e Tecnológico – PROEN **Diretoria Adjunta de Tecnologia e Inovação em Educação Profissional e Tecnológica – DTEIN**

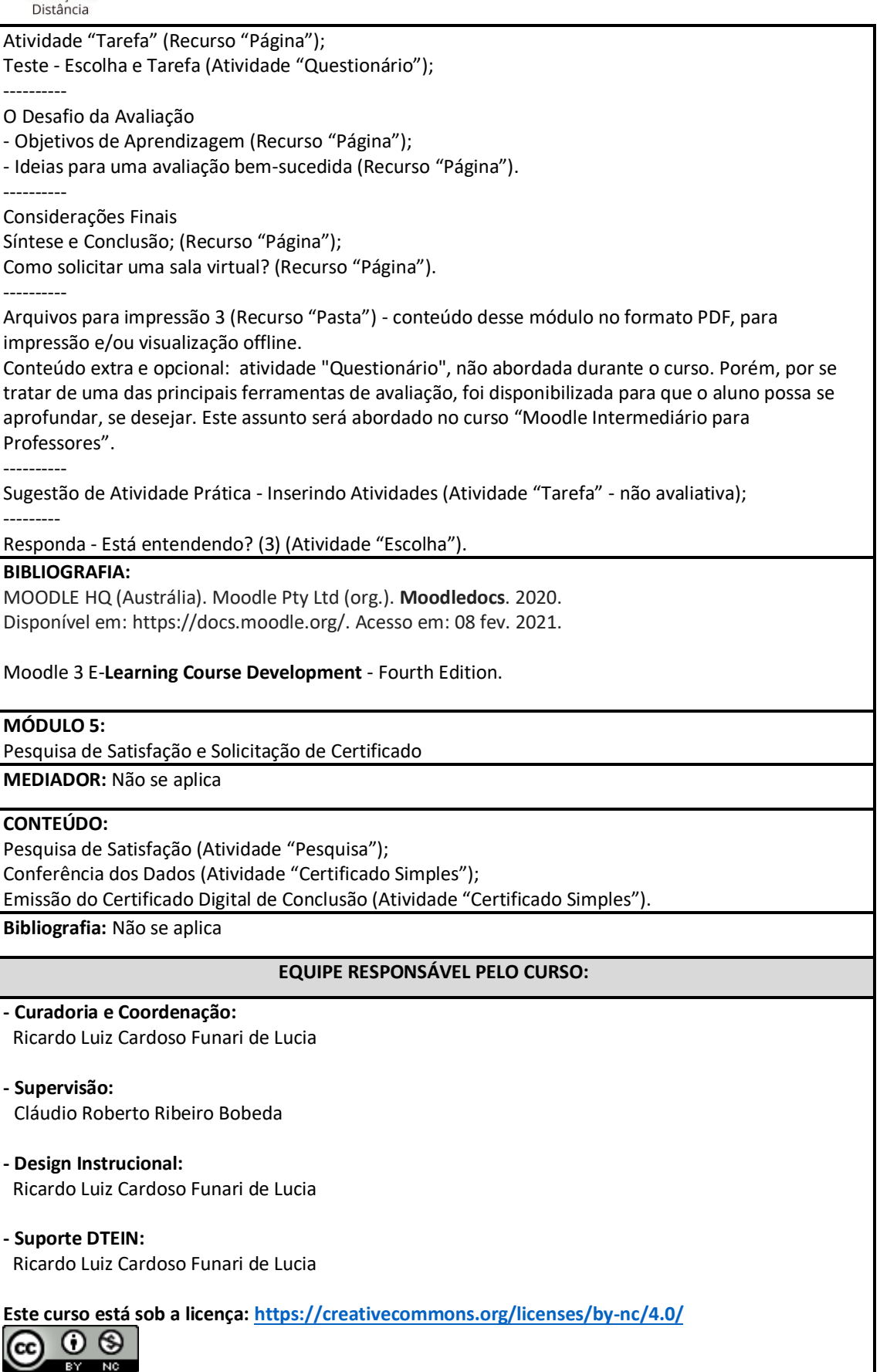